# <span id="page-0-1"></span>**Automatically link an issue to an external one**

On this page

[Configuration](#page-0-0) | [Related use cases](#page-1-0)

## Use case

This use case considers the situation of working with two Jira instances. We will use this template to **cr eate a link** on an issue in one Jira instance which **points to** another issue in **an external Jira instance**.

<span id="page-0-0"></span>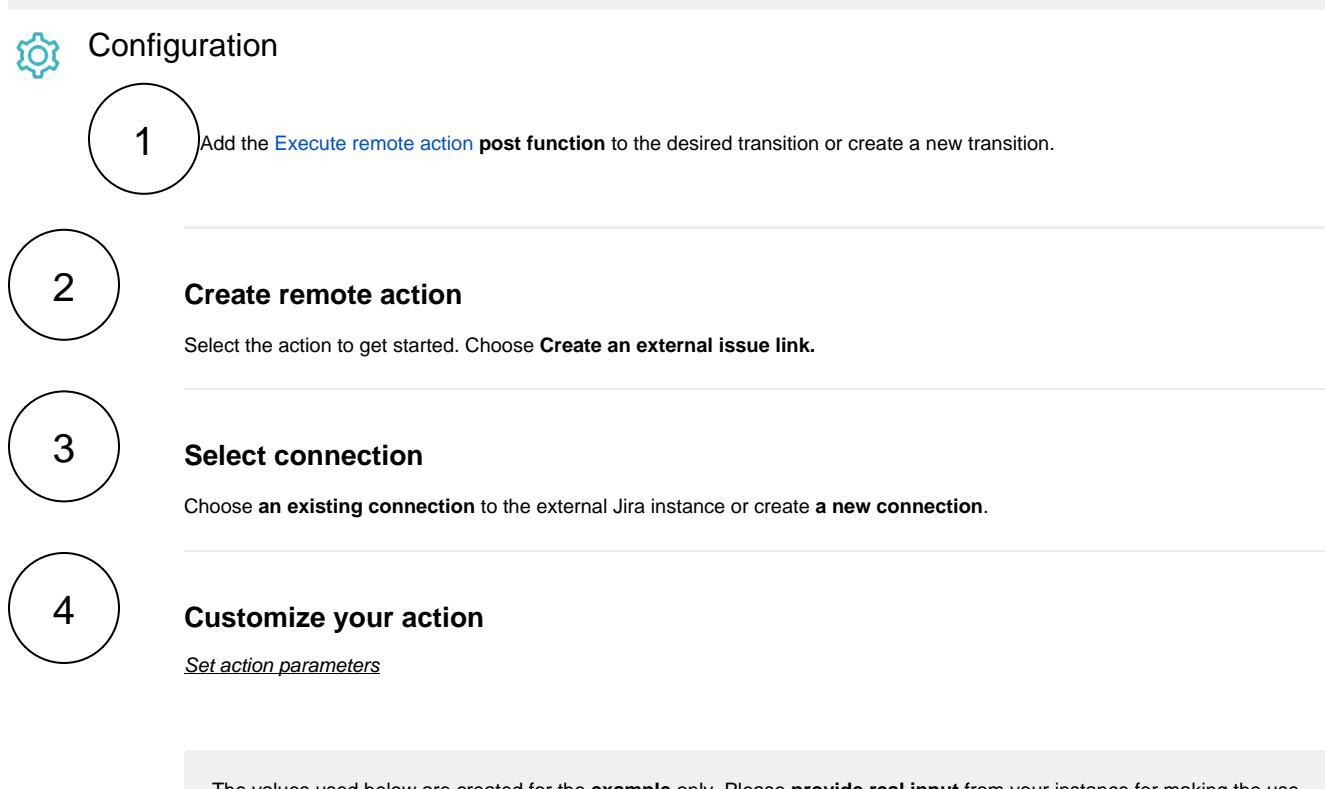

The values used below are created for the **example** only. Please **provide real input** from your instance for making the use case realistic.

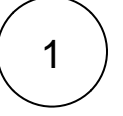

#### **Issue key**

Set it manually using the expression editor as follows:

%{issue.key}

2

#### **Link URL**

Set it manually using the expression editor as follows by replacing EXTERNAL\_JIRA\_BASE\_URL with your external Jira base URL and EXTISSUE-10 with the external issue key you want to link:

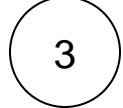

#### **Link title**

Set it manually using the expression editor as follows:

Remote issue

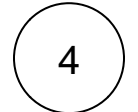

## **Link type**

Set it manually using the expression editor as follows:

External

From the used **action template**, you can retrieve the **Link ID** and save it in any field.

**Optionally**, you can use the **Update issue fields (optional)** section to save the **response body** or **parts** of it into some field.

<span id="page-1-0"></span>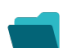

# Related use cases

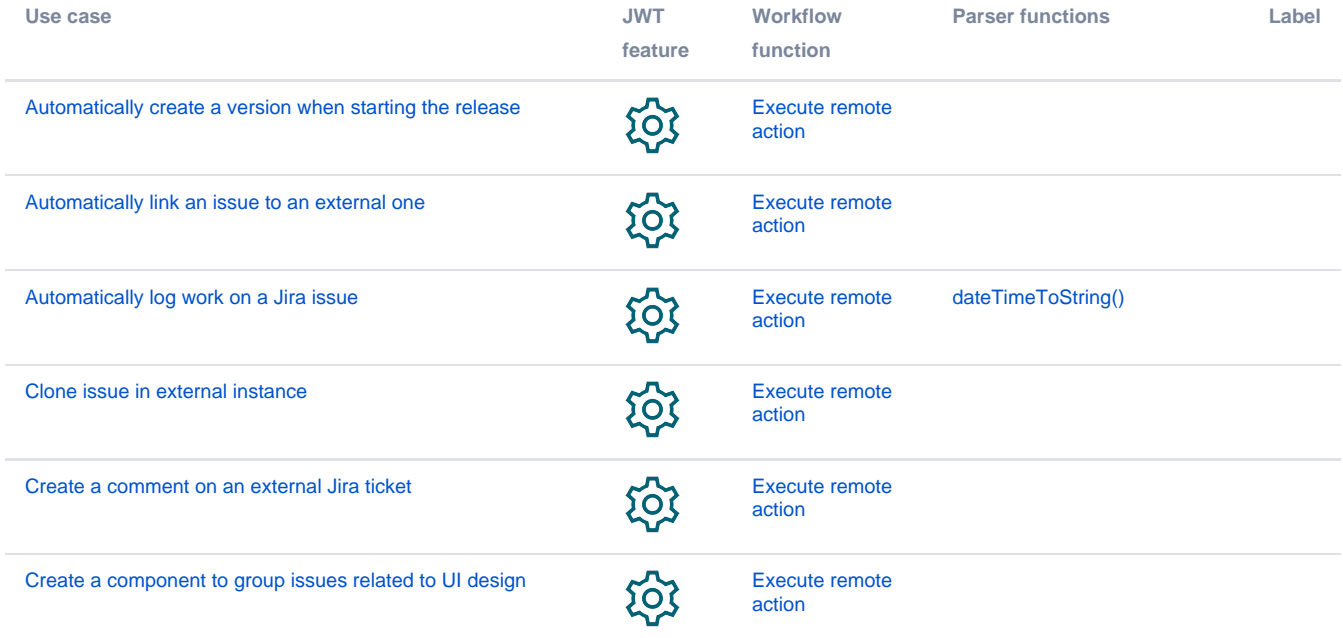

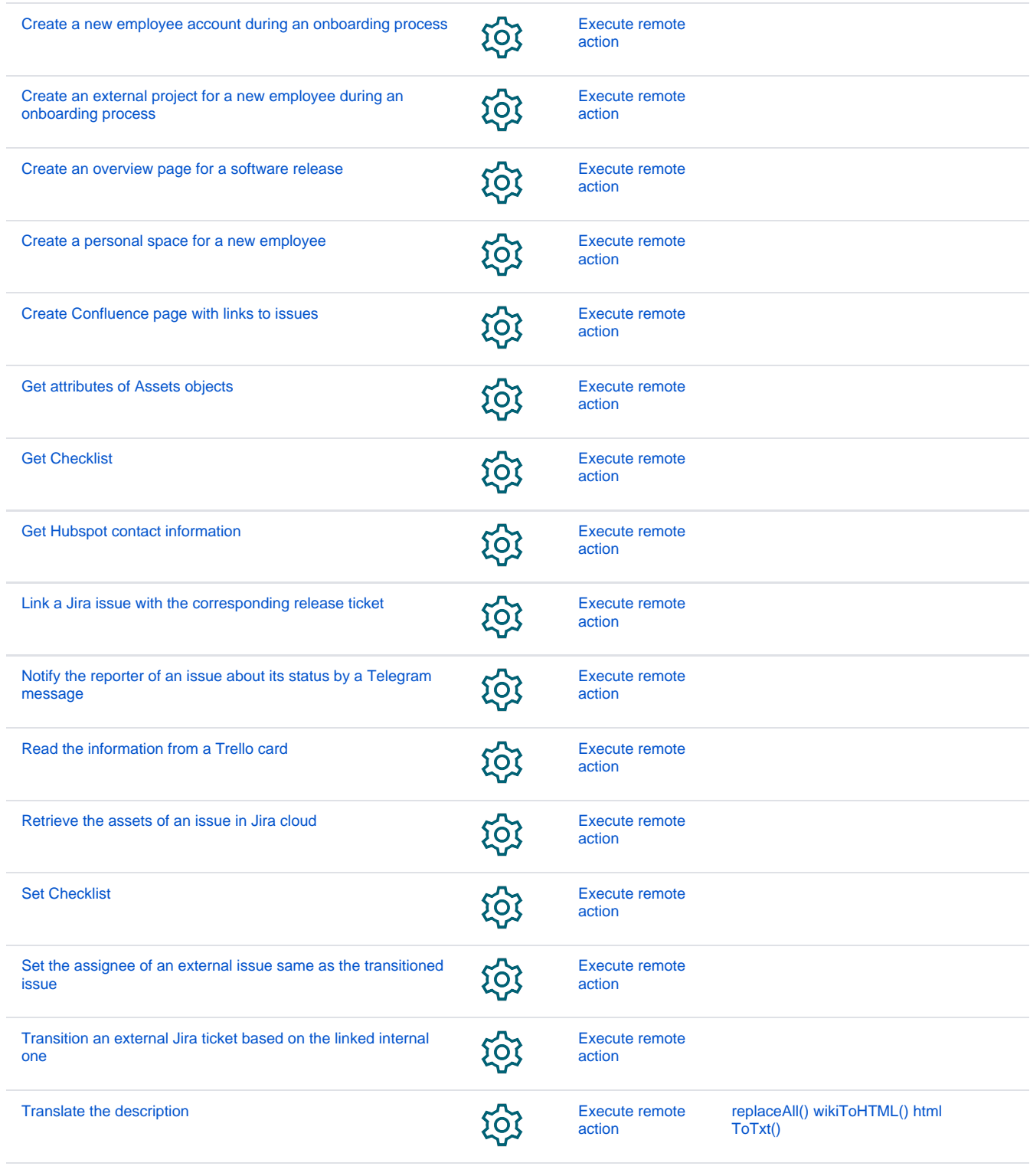

If you still have questions, feel free to refer to our [support](https://apps.decadis.net/display/DECADIS/Support) team.